# Smartbi 工具集

调试工具集,主要用于辅助开发人员定位问题。操作入口: 定制管理>系统运维>调试工具集。

# <span id="page-0-0"></span>listsessions.jsp(会话信息)

该页面以XML的方式显示当前服务器上所有的会话信息,并列出各个会话中已经保存的会话属性 (sessionAttribute)。可以通过该页面列出的会话信息确定是否存在存内泄漏(即资源没有正常释放, 导致会话属性一直增加)。

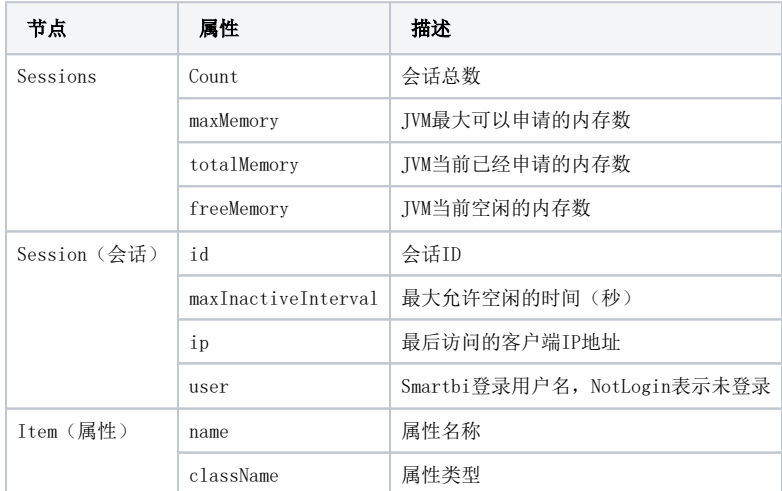

#### 文档目录:

- [listsessions.jsp\(会话信](#page-0-0) [息\)](#page-0-0)
- [listpools.jsp\(对象池信](#page-0-1) [息\)](#page-0-1)
- [getclassurl.jsp\(查找加载](#page-1-0) [类路径\)](#page-1-0)
- [listwsdl.jsp\(WSDL地址\)](#page-1-1) [threaddump.jsp\(线程堆](#page-1-2) [栈\)](#page-1-2)
- [jsconsole.js\(JS控制台\)](#page-1-3)
- heapdump. jsp (JVM堆栈)
- [CPUMonitor.jsp\(CPU时间\)](#page-1-5)
- Memory. jsp (内存)
- [listExtensions.jsp\(加载](#page-1-7) [扩展包列表\)](#page-1-7)
- [listobjects.jsp\(系统对象](#page-1-8) [个数列表\)](#page-1-8)
- [testmulticast.jsp\(分组广](#page-2-0) [播测试\)](#page-2-0)

# <span id="page-0-1"></span>listpools.jsp(对象池信息)

对象缓冲池可以增强系统在并发时的性能,减少服务器的压力,提高用户报表查询速度。

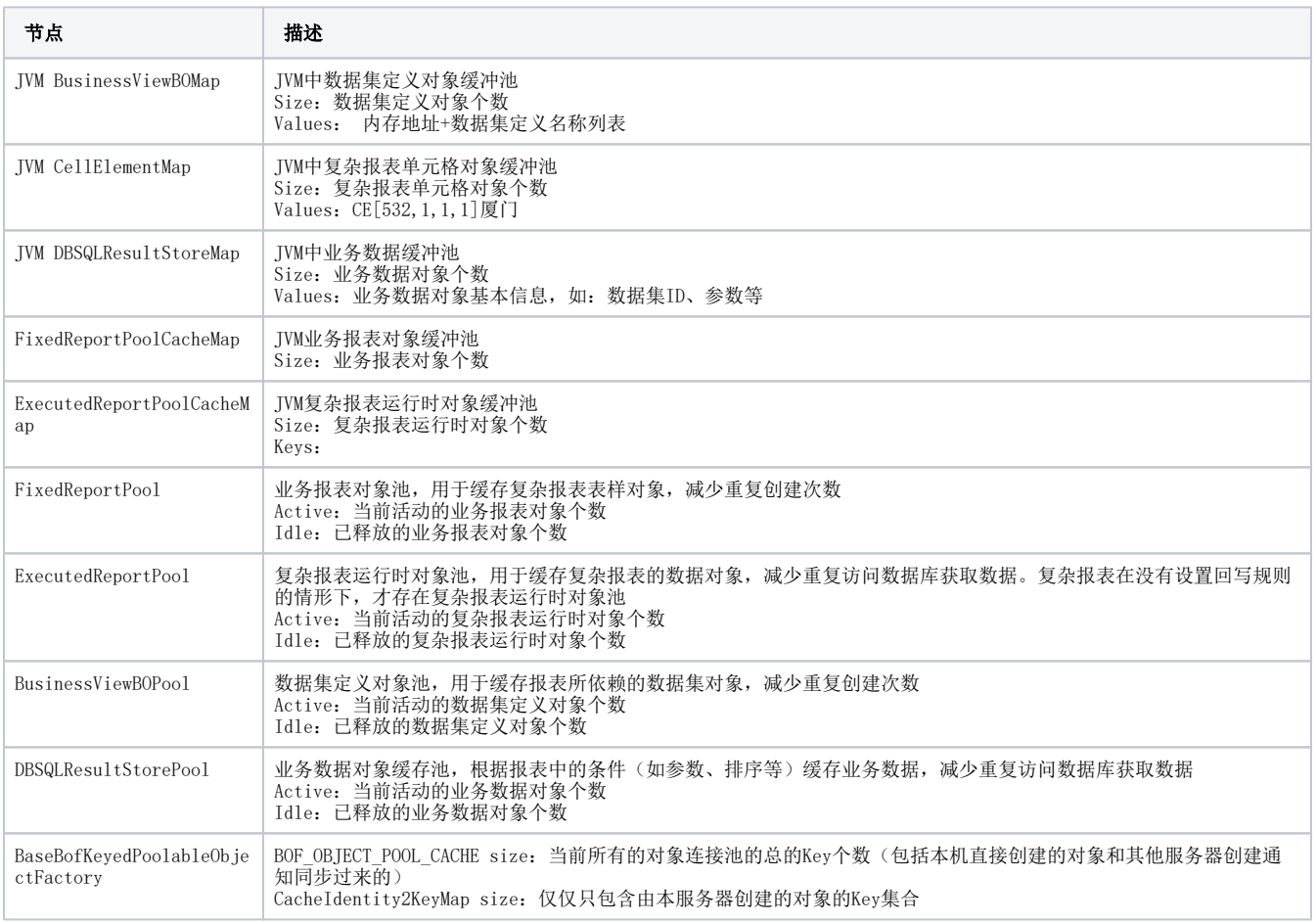

# <span id="page-1-0"></span>getclassurl. jsp (查找加载类路径)

用于查看虚拟机当前加载的类,对应的文件路径,从而方便定位解决"类"冲突的问题。通常用于查看JDBC驱动加载冲突的情况。

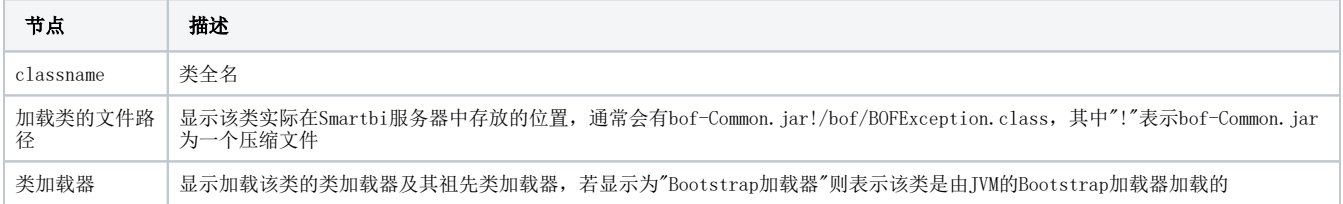

#### <span id="page-1-1"></span>listwsdl.jsp(WSDL地址)

列出Smartbi中内置的WebService API接口,并提供这些WebService的WSDL访问地址。用于二次开发。

# <span id="page-1-2"></span>threaddump. jsp (线程堆栈)

用于定时将JVM所有的线程堆栈打印到临时目录中,方便定位服务器运行缓慢、假死等情况。访问该页面在打印间隔中输入合适的值(默认是10秒)后, 点击"开始打印"。页面会显示"线程堆栈日志目录",在该目录中会定时生成一个新的堆栈信息文件。通过直接访问服务器上的文件系统或者通过登录 Smartbi服务器点击"管理"<u>"工具"</u>"导出系统日志"可以将这些信息文件全部导出。

# <span id="page-1-3"></span>jsconsole. js (JS控制台)

IE8以上的浏览器版本默认自带有JS控制台,IE8之前的版可以使用Smartbi系统中的JS控制台。JS控制台可以方便用户调试一些脚本错误。 其中一些使用技巧:

- 1. 如果不是在Eclipse的开发环境中使用此功能,在打开该控制台后,此后从服务器返回的JavaScript不会使用JSMin进行压缩,但是原有的 JavaScript会保持压缩状态。因此需要配合Charles中的"No Caching…功能并刷新IE使得原有JavaScript不压缩方便调试
- 2. 需要在指定方法中增加调试的方法(以QueryView. doExport增加断点为例):
	- a. 在控制台输入 var QueryView = jsloader.resolve("freequery.query.QueryView");if(!QueryView. prototype.\_*doExport){* QueryView.prototype.doExport = QueryView.prototype.doExport; QueryView.prototype.doExport = function(ev) { debugger; *this.*  $d$ oExport $(ev)$ ;
	- b. 点击"Run"运行该脚本,注意:刷新IE会导致该脚本失效需要重新运行
	- c. 在下次创建的QueryView实例调用doExport方法时就会触发debugger语句进入调试状态

#### <span id="page-1-4"></span>heapdump. jsp (JVM堆栈)

该页面显示目前JVM堆中所有对象个数及占用的内存数,此功能需要Smartbi服务器运行在Sun的JDK1.6以上版本,否则无法正常使用。class name是这些 对象的类型,其中"[L"前缀是表示数组的意思。通常情况下是JDK基础类占用最多,这些通常可以忽略。应该着重关注bof和com.freequery包名下的类。 "下载HeapDump.bin"链接是将JVM当前堆全部保存到文件中然后下载到客户端。该功能需要花费比较多的时间而且下载的文件非常大,下载后的文件可以 使用JVisualVM打开分析(参考本文档JVisualVM的说明)。

## <span id="page-1-5"></span>CPUMonitor. isp (CPU时间)

以图形方式显示当前JVM所占用的CPU时间。

## <span id="page-1-6"></span>Memory. jsp (内存)

以图形方式显示当前JVM所占用的内存。在该图形中Y轴的最大值表示服务器最大可以申请的内存(maxMemory),黄色线表示当前已经申请的内存 (totalMemory),蓝色线表示当前已经使用的内存(totalMemory – freeMemory)。

# <span id="page-1-7"></span>listExtensions. isp (加载扩展包列表)

<span id="page-1-8"></span>列举当前Smartbi中已经加载的扩展包。当Smartbi加载压缩为ext后缀的扩展包时,会将该扩展包解压缩到系统临时目录中,所以"加载路径"会是系统的 临时目录

### listobjects.jsp(系统对象个数列表)

该页面会遍历Smartbi应用中所有的类及依赖类库,如果该类已经加载则遍历它的属性找出所有引用关系。该页面主要作用查找是否有一些static或者 list等没有释放的问题。一般情况不需要使用此页面。

# <span id="page-2-0"></span>testmulticast.jsp (分组广播测试)

用于测试需要部署Smartbi集群的服务器的网络环境是否支持分组广播。Smartbi在集群中需要使用EhCache中的广播机制通知其它服务器,但是在某些网 络环境中分组广播可能被禁止,该页面是提供测试使用的。其中的参数意义:

- 分组地址——分组广播的地址,必须在224.0.0.0~239.255.255.255之间,不建议修改默认值
- 端口—— 分组广播的端口号, 必须为合法端口号(1~32766),一般不需要修改。但是如果两套Smartbi集群环境同时运行,则端口号不能相同 TTL—— 路由数目,同一子网内应该是1,每经过一个路由需要增加1(具体是多少请联系网络管理员)。但是在比较多的网络环境中分组广播 都是不允许跨子网的,所以跨子网的分组广播可能会失败。

测试过程中需要启动两个IE并分别访问两台服务器(同一个服务器上测试没有意义),在"分组地址"、"端口"和"TTL"中输入相同的参数值。然后其中一 台服务器中先点击"接收"按钮,然后另外一台服务器点击"发送"(注意"接收"是10秒超时的)。

发送的服务器应该会显示"发送成功!",接收的服务器应该会显示"接收到: bof.Multicast.test!",这个表示从发送到接收服务器的分组广播测试成 功。但是注意还必须反过来测试是否成功,因此有一些网络环境可能会出现A机器可以向B机器发送成功,但是反之失败的情况。

若接收服务器一直接收不到信息,则会在10秒后显示"java.net.SocketTimeoutException:Receive timed out",这个表示无法正常传递分组广播。这时 Smartbi的集群就需要"peerDiscovery=manual"的配置(具体请参考Smartbi集群配置文档)